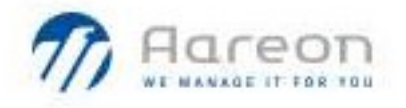

# PREM'HABITAT 3.0

L'INNOVATION PARTAGEE

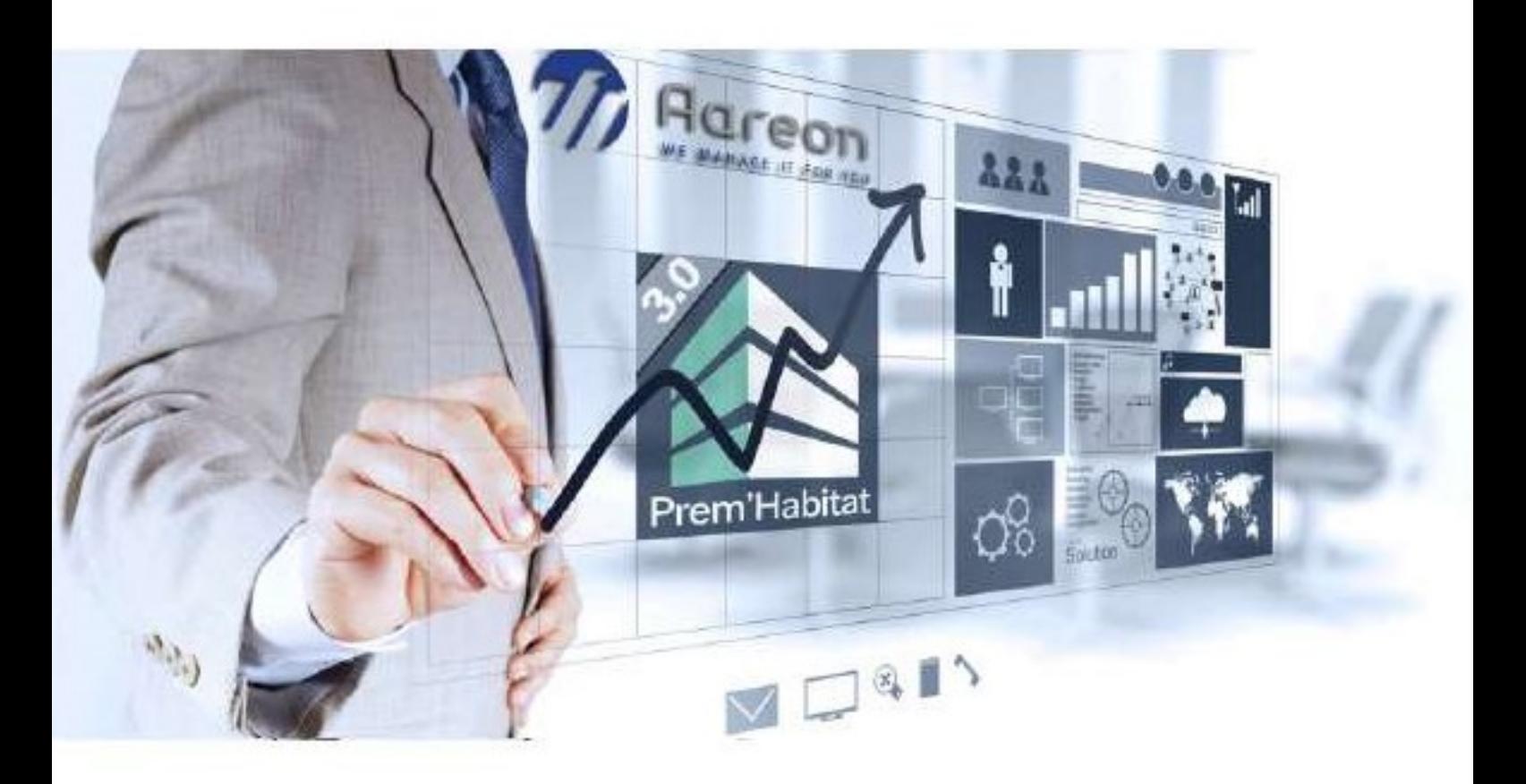

Synthèse – GDE

# Evolutions/Corrections

LAM, RED, BPO - Octobre 2021 3.3.022

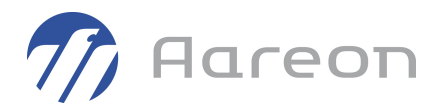

# **Sommaire**

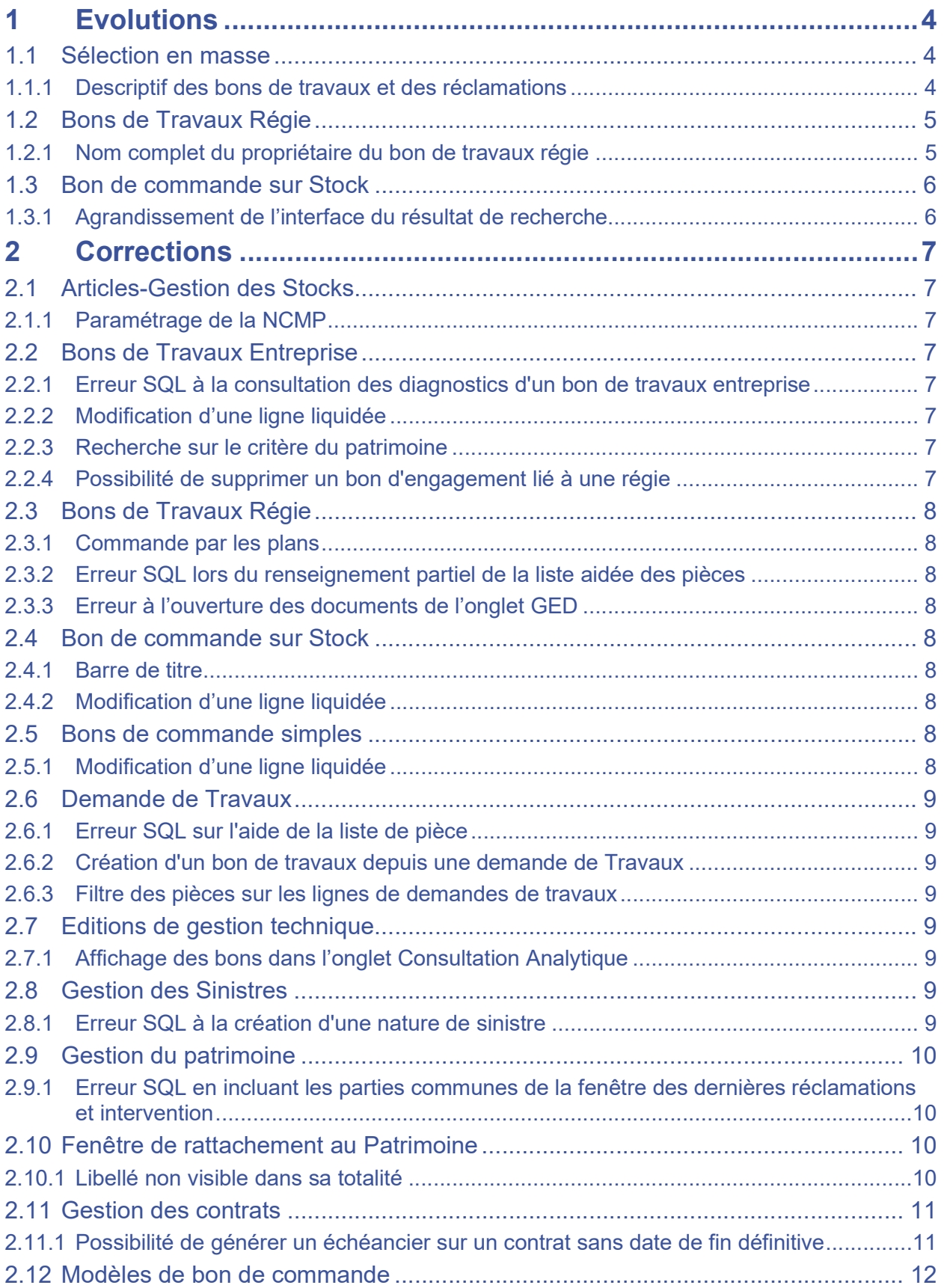

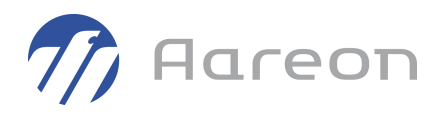

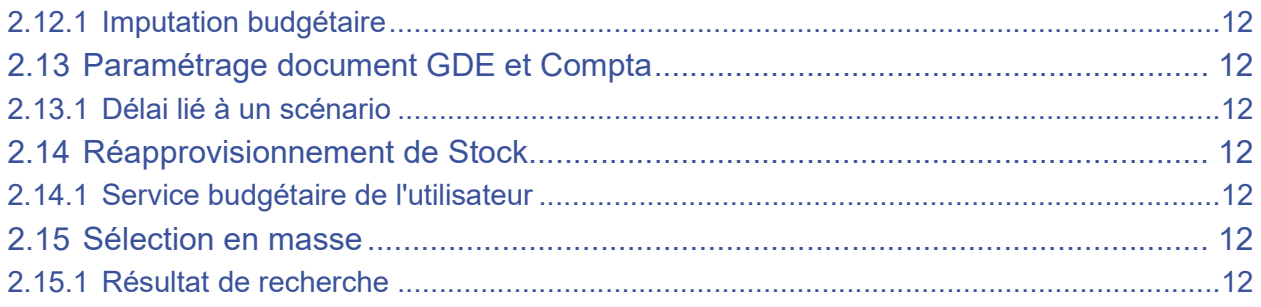

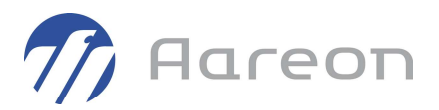

## 1 Evolutions

## 1.1 Sélection en masse

Dépenses d'entretien/Travaux et commandes/Sélection en masse

## 1.1.1 Descriptif des bons de travaux et des réclamations

Pour : L1001 via la DI 166215

Le descriptif des bons de travaux et des réclamations a été ajouté dans les informations du tableau pour les recherches sur :

Les réclamations

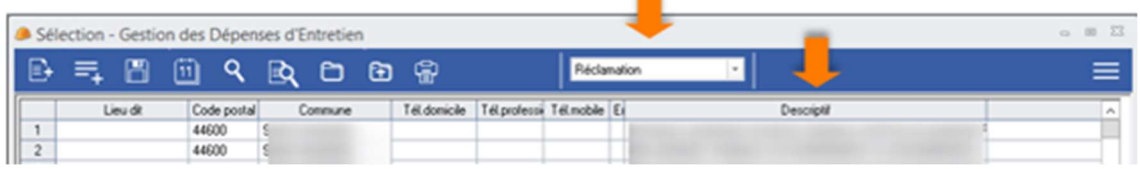

Les bons de travaux entreprise

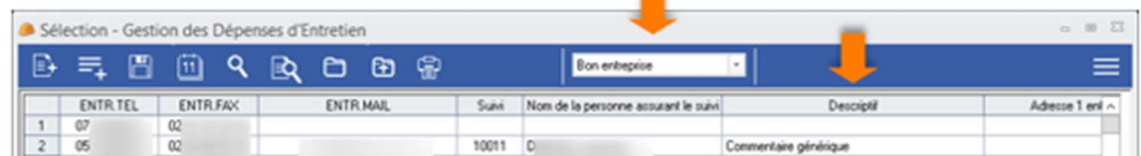

Les bons de travaux régie

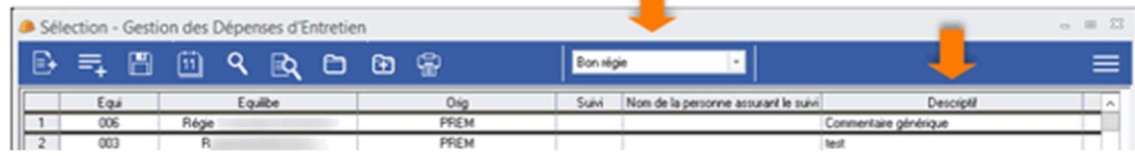

п

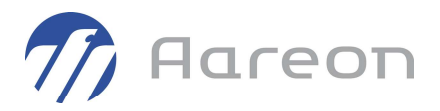

## 1.2 Bons de Travaux Régie

Dépenses d'entretien/Travaux et commandes/B. T Régie

## 1.2.1 Nom complet du propriétaire du bon de travaux régie

Pour : H4103 via la DI 175010

Les initiales du propriétaire du bon de travaux régie ont été remplacées par son nom complet. Exemple :

Prem' Habitat [I 3\_CC\_00 (03 - COMPTABILITÉ CC) - PREM - J | 17] -- (PREM ) - (Propriétaire : 103 - PREM - Prem )

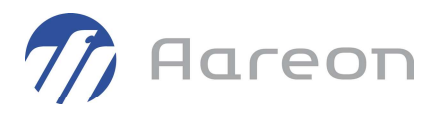

## 1.3 Bon de commande sur Stock

Dépenses d'entretien/Stocks/Bons de commande

## 1.3.1 Agrandissement de l'interface du résultat de recherche

Pour : L6009 via la DI 183775

L'interface du résultat de recherche a été agrandie afin d'améliorer la visibilité.

#### Avant :

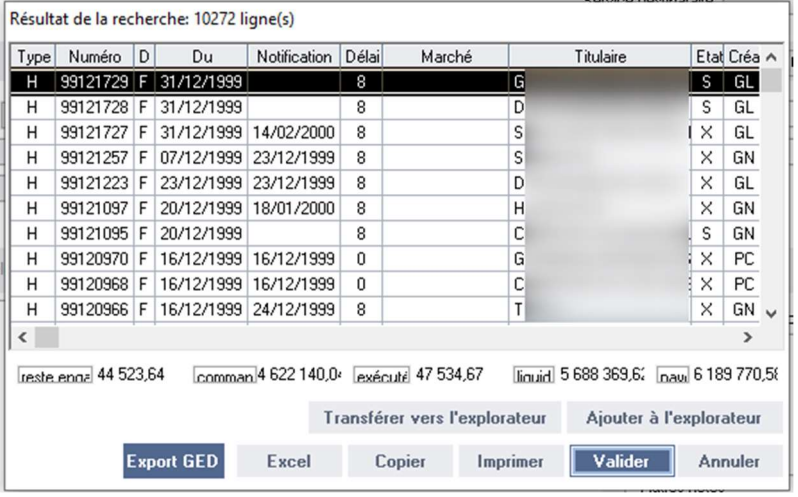

#### Aujourd'hui :

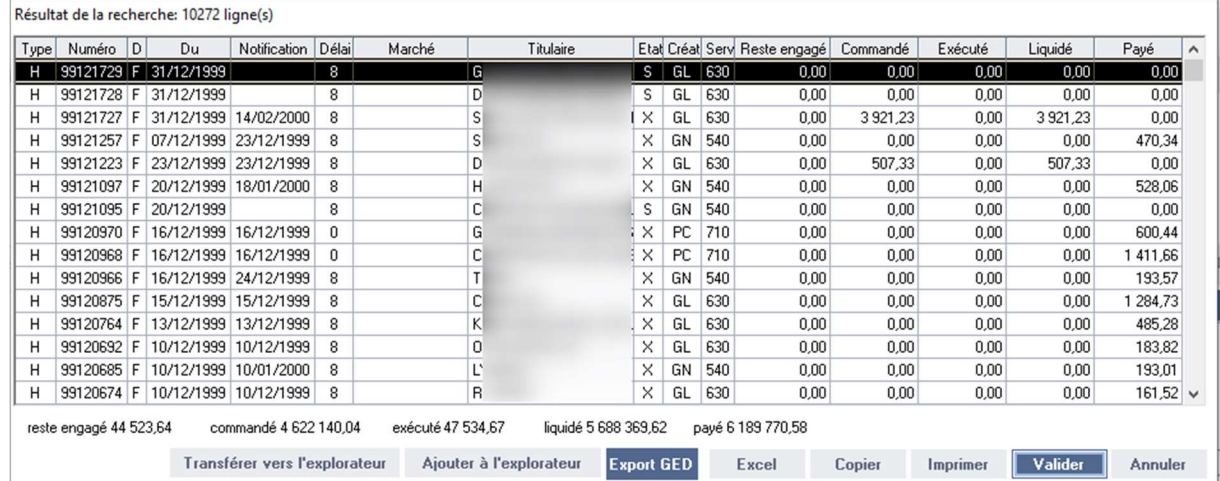

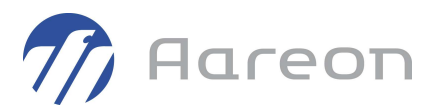

## 2 Corrections

## 2.1 Articles-Gestion des Stocks

Dépenses d'entretien/Stocks/Articles-Gestion des stocks

#### 2.1.1 Paramétrage de la NCMP

Pour : H8102 via la DI 157522

Les choix des types et des nomenclatures de la NCMP avec les articles ont été corrigés lorsque le compte budgétaire est renseigné.

## 2.2 Bons de Travaux Entreprise

Dépenses d'entretien/Travaux et commandes/B. T Entreprise

### 2.2.1 Erreur SQL à la consultation des diagnostics d'un bon de travaux entreprise

Pour : H4403 via la DI 166252

Correction de l'anomalie qui se présentait lors d'un clic sur le bouton diagnostic Amiante présent au niveau du BT. Cette action provoquait l'affichage d'un message d'erreur Oracle ( «ORA-00942: table or view does not exist »).

#### 2.2.2 Modification d'une ligne liquidée

Un message bloquant s'affichait lorsque l'utilisateur tentait de modifier une ligne liquidée.

Ce message bloquant a été supprimé.

#### 2.2.3 Recherche sur le critère du patrimoine

La recherche sur le critère lié aux ensembles ne prenait pas en compte la société, ceci a été corrigé.

#### 2.2.4 Possibilité de supprimer un bon d'engagement lié à une régie

Il n'est désormais plus possible de supprimer un bon d'engagement lié à une régie externe.

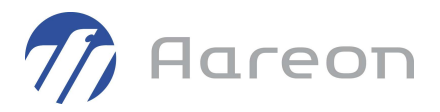

## 2.3 Bons de Travaux Régie

Dépenses d'entretien/Travaux et commandes/B. T Régie

#### 2.3.1 Commande par les plans

Un correctif a été amené à la commande par les plans, onglet commande, afin d'harmoniser son fonctionnement avec le module bons de travaux entreprise.

#### 2.3.2 Erreur SQL lors du renseignement partiel de la liste aidée des pièces

Lorsque la liste aidée de pièces n'était que partiellement renseignée cela provoquait une erreur SQL, désormais ce n'est plus le cas.

#### 2.3.3 Erreur à l'ouverture des documents de l'onglet GED

Lorsqu'on souhaitait ouvrir un document depuis l'onglet GED, cela provoquait des erreurs rendant l'affichage des documents GED impossible. Ceci a été corrigé.

## 2.4 Bon de commande sur Stock

Dépenses d'entretien/Stocks/Bons de commande

#### 2.4.1 Barre de titre

Pour H4301 via la DI 164727

Le propriétaire de la commande n'était pas affiché dans la barre de titre, dorénavant il apparait correctement à l'emplacement prévu.

#### 2.4.2 Modification d'une ligne liquidée

Un message bloquant s'affichait lorsque l'utilisateur tentait de modifier une ligne liquidée.

Ce message bloquant a été supprimé.

## 2.5 Bons de commande simples

Dépenses d'entretien/Travaux et commandes/Bons de commande simples

## 2.5.1 Modification d'une ligne liquidée

Un message bloquant s'affichait lorsque l'utilisateur tentait de modifier une ligne liquidée.

Ce message bloquant a été supprimé.

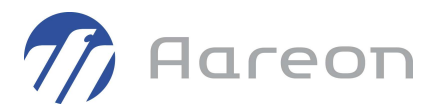

## 2.6 Demande de Travaux

Dépenses d'entretien/Travaux et commandes/Demande de travaux

#### 2.6.1 Erreur SQL sur l'aide de la liste de pièce

Pour : S9712 via la DI 16450

A la création d'une ligne sur une demande de travaux : Une erreur SQL « ORA-00933: SQL command not properly ended » pouvait survenir lors de la saisie d'une pièce.

Ceci a été corrigé.

#### 2.6.2 Création d'un bon de travaux depuis une demande de Travaux

Pour : L1001 via la DI 171990

La reprise du contact lors de la création d'un bon de travaux, depuis une demande de Travaux est désormais possible.

#### 2.6.3 Filtre des pièces sur les lignes de demandes de travaux

Pour : L1001 via la DI 171990

La liste des pièces était incorrecte et n'affichait pas nécessairement les bons indicateurs de synchronisation Abyla. Ceci a été corrigé.

## 2.7 Editions de gestion technique

Dépenses d'entretien/Travaux et commandes/Editions GDE

#### 2.7.1 Affichage des bons dans l'onglet Consultation Analytique

Pour : H8302 via la DI 167214

Dans l'onglet consultation analytique, certains bons ne s'affichaient pas. Ceci a été corrigé.

## 2.8 Gestion des Sinistres

Dépenses d'entretien/Travaux et commandes/Sinistres

## 2.8.1 Erreur SQL à la création d'une nature de sinistre

Pour : H9236 via la DI 160094

Une erreur SQL pouvait survenir à la création d'une nature de sinistre.

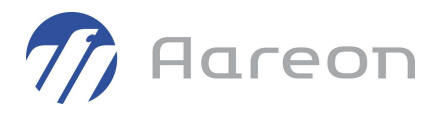

## 2.9 Gestion du patrimoine

Gestion Locative/Gestion du patrimoine/Patrimoine

## 2.9.1 Erreur SQL en incluant les parties communes de la fenêtre des dernières réclamations et intervention

Pour : H5002 via la DI 168067

Lors de la selection d'un lot et l'ouverture de la fenêtre des dernières réclamations et interventions, en incluant les parties communes (en cochant la case en bas dédiée à cet effet ), il pouvait se présenter une erreur SQL (ORA-00918: column ambiguously defined). Ceci a été corrigé.

## 2.10 Fenêtre de rattachement au Patrimoine

Tous les modules utilisant le rattachement au Patrimoine

#### 2.10.1 Libellé non visible dans sa totalité

Pour : H8803 via la DI 153829

Dans la fenêtre de rattachement patrimoine : la fin du libellé 'Position d'occupation du client :' était tronquée, il est de nouveau complet.

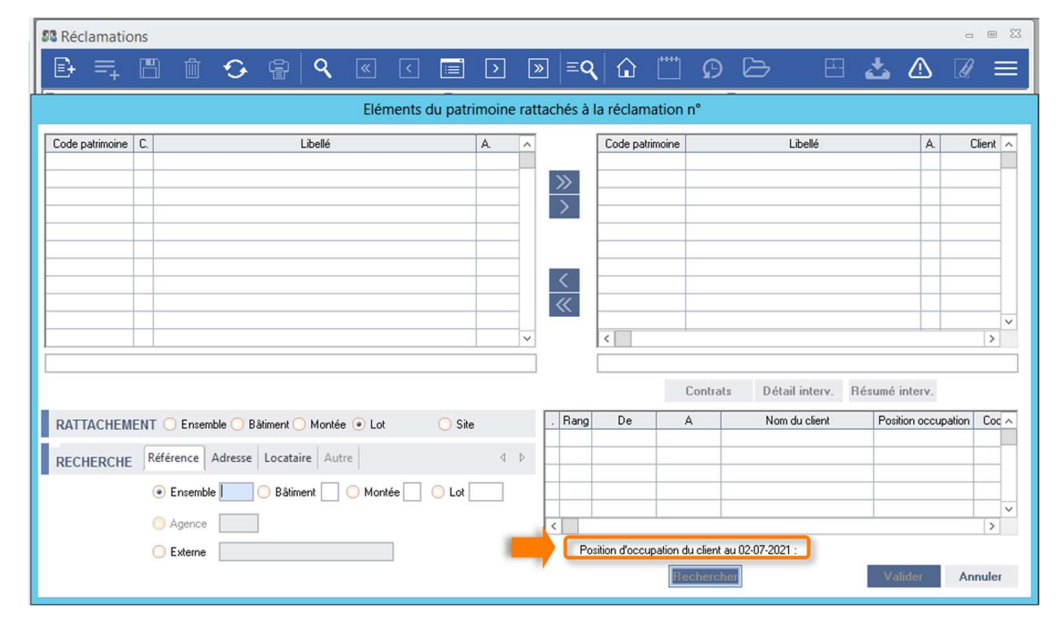

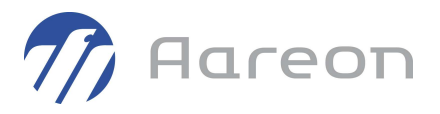

## 2.11 Gestion des contrats

Dépenses d'entretien/Marchés d'entretien/Contrats d'entretien

#### 2.11.1 Possibilité de générer un échéancier sur un contrat sans date de fin définitive

Désormais il n'est plus possible de générer un échéancier sur un contrat n'ayant pas de date de fin définitive.

La date de fin définitive de l'onglet Administratif, devient 'obligatoire' à la création d'un contrat d'entretien.

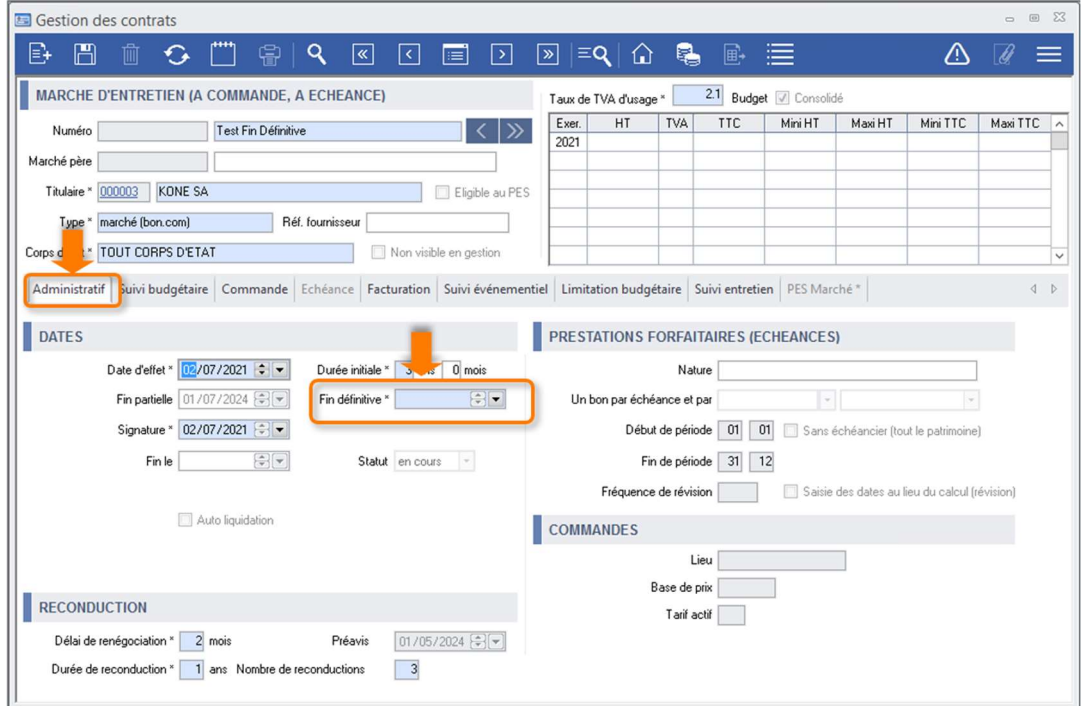

En cas d'oubli de cette obligation, un message d'alerte utilisateur rappelle le caractère obligatoire de cette saisie pour poursuivre l'enregistrement du contrat et bloque le processus d'enregistrement tant que l'obligation n'est pas respectée :

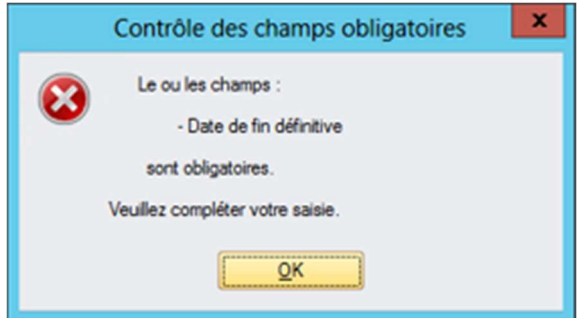

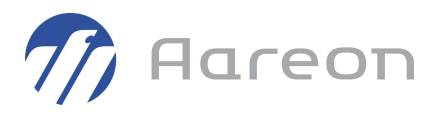

## 2.12 Modèles de bon de commande

Dépenses d'entretien/Paramétrage/Modèles de bons

#### 2.12.1 Imputation budgétaire

Pour : H8302 via la DI 166957

Il pouvait y avoir une erreur SQL sur le compte budgétaire dans certaines configurations, ceci a été corrigé.

## 2.13 Paramétrage document GDE et Compta

Dépenses d'entretien/Paramétrage/Paramétrage GDE

#### 2.13.1 Délai lié à un scénario

Pour : L5924 via la DI 149148

Lors de la création ou la modification d'un délai lié à un scénario dans le module 'Paramétrage communication', le délai correspondant à '0' jours n'affichait aucune valeur, entrainant une absence d'affichage des délais dans la fenêtre 'Paramétrage Réclamation'.

## 2.14 Réapprovisionnement de Stock

Dépenses d'entretien/Stocks/Réapprovisionnement

#### 2.14.1 Service budgétaire de l'utilisateur

Pour : H1101 via la DI 162980

Le service budgétaire de l'utilisateur n'était pas ramené à la suite du compte budgétaire sur les lignes de réapprovisionnement, ceci a été corrigé.

## 2.15 Sélection en masse

Dépenses d'entretien/Travaux et commandes/Sélection en masse

#### 2.15.1 Résultat de recherche

Pour : H2201 via la DI 151843

Les actions supprimées étaient prises en compte dans le résultat de recherche de 'selection en masse', ceci n'est désormais plus possible.